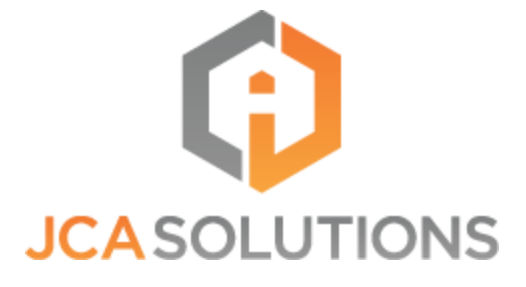

# **Simple SCORM LMS Adapter Full Documentation**

## Table of Contents

**[Introduction](#page-2-0)** What is the Simple SCORM LMS [Adapter?](#page-3-0) How the Simple SCORM LMS [Adapter](#page-4-1) Works [Technical](#page-4-0) Details Figure A. On Load [Diagram](#page-4-2) Figure B. [Run-Time](#page-5-0) Diagram Figure C. On Unload [Diagram](#page-6-0) SSLA [Installation](#page-7-0) and Course Setup About the [Application](#page-10-3) File Structure Courses [Directory](#page-10-2) Figure E. Courses [directory](#page-10-0) example [Manifest](#page-10-1) File Figure F. [Manifest](#page-11-0) file example [Customizable](#page-11-1) Files Placing Your Content on a [Different](#page-14-0) Domain Code [Examples](#page-15-0) [get.php](#page-15-2) [set.php](#page-15-1) POST Data [Block](#page-16-0) [Configuration](#page-17-0) Properties

#### **Introduction**

<span id="page-2-0"></span>The *Simple SCORM LMS Adapter (SSLA) Full Documentation* is designed to provide an in depth explanation of the Simple SCORM LMS Adapter. This documentation covers the purpose, use, and technical details of the SSLA. For a quick overview to get started using the SSLA see the *Simple SCORM LMS Adapter (SSLA) Quick Start Guide*.

## <span id="page-3-0"></span>What is the Simple SCORM LMS Adapter?

The Simple SCORM LMS Adapter (SSLA) is a tool designed to quickly make a course SCORM conformant. SSLA collects all SCORM runtime data and provides a mechanism for serializing it to a server. Essentially SSLA gives the user an easy way to handle getting and setting course data with minimal setup.

There are no specific language or database requirements that need to be met in order to use the Simple SCORM LMS Adapter. Most customizations needed to handle a unique Learning Management System can be set in a configuration override file. The most important custom configurations will involve setting up files that determine where on the user's server the JSON data will be sent to their database via Ajax. All of the public properties available for customization are listed under *Configuration Properties*. For a quick overview on how to get started see the *Simple SCORM LMS Adapter (SSLA) Quick Start Guide*. The *How Simple SCORM LMS Adapter* section provides an in depth look at how the SSLA works.

## <span id="page-4-1"></span>How the Simple SCORM LMS Adapter Works

This section covers the Simple SCORM LMS Adapter technical details and SSLA file workflow. The technical details shown below are the same regardless of whether or not the user setup is for SCORM 1.2 or SCORM 2004. The file workflow takes the SCORM version into account.

#### Technical Details

<span id="page-4-0"></span>This section covers the data transfer between the server side and the client side. To begin with the API is loaded, data from the LMS is sent through the Custom Data Parser (PHP, ASP, ColdFusion) to the local Session Storage on the student's computer. This initializes the data that will be needed to begin the course. If the course has been entered before, this data will be used to return the course data to the state of the previous session.

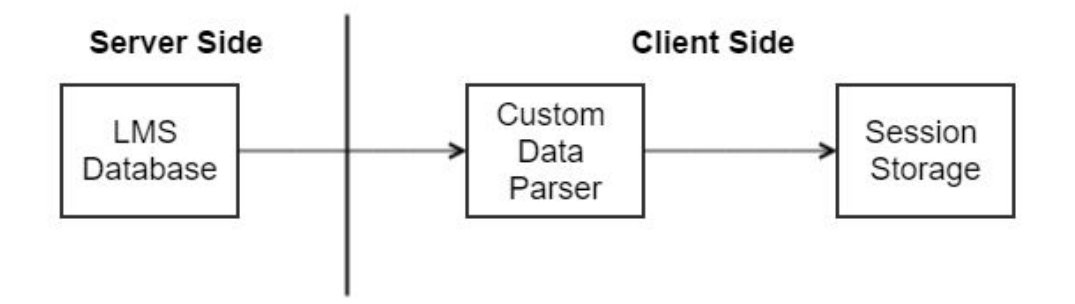

Figure A. On Load Diagram

<span id="page-4-2"></span>Once the Session Storage has been populated, an event is triggered to load the course into a window or iframe. This ensures that the course is not launched until the data is available to support it. Once the course is launched, the course issues an

initialization request and makes the connection with the API Adapter. The course can then get and set data to and from the API Adapter.

When data is set from the course to the API Adapter that data is first saved in a local Session Storage on the Client Side then the data is also transferred to the Custom Data Parser and from there to the LMS via form post or form get action. The Custom Data Parser will save the entire contents of the Session Storage to the LMS Database and can also parse the Session Storage data and forward specific pieces of the Session Storage data to the proper fields in the LMS Database. As an example, administrators may want to track grades or status in a separate field. That data can be parsed from the Session Storage and copied into a separate field within the LMS Database.

The course may issue a get request to the API Adapter. The resulting action would be to pull the requested data from the Session Storage on the client side. A get request does not require a connection to the database.

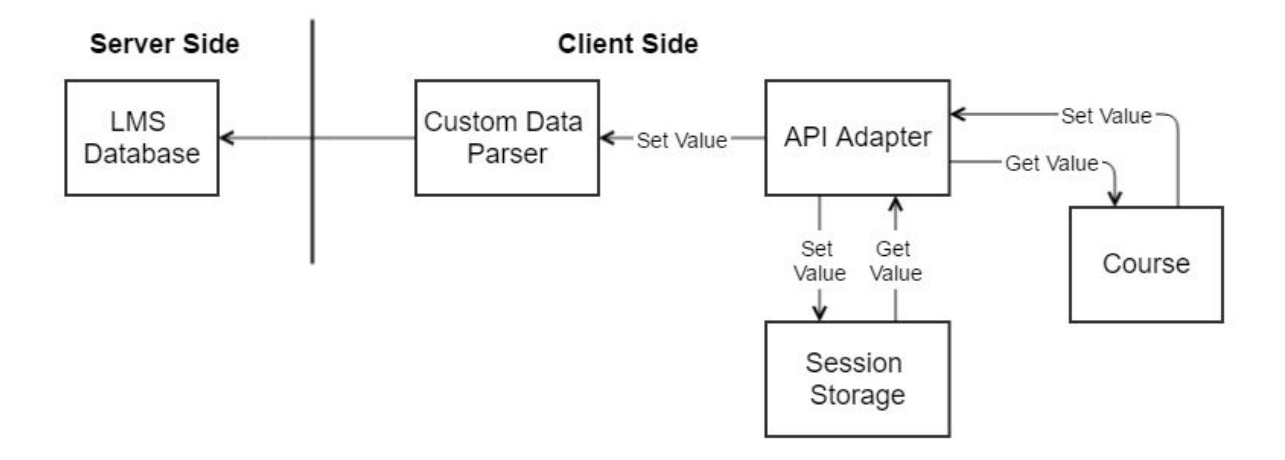

Figure B. Run-Time Diagram

<span id="page-5-0"></span>When the course is unloaded the window or frameset that contained the course is closed and the Session Storage data is saved to the LMS database through the Custom Data Parser.

<span id="page-6-0"></span>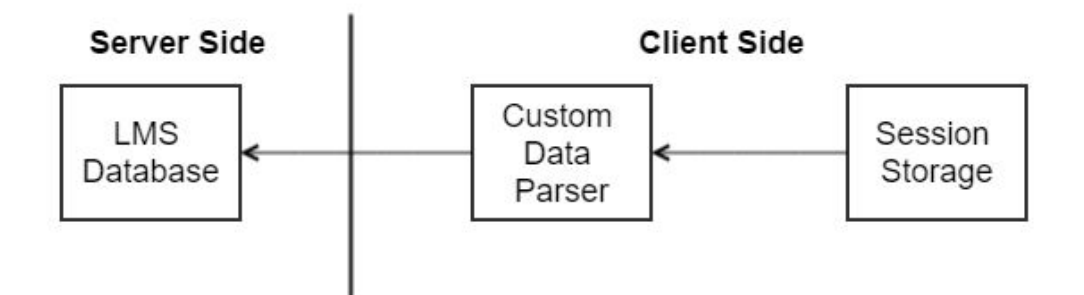

Figure C. On Unload Diagram

## SSLA Installation and Course Setup

<span id="page-7-0"></span>These instructions show how to setup a basic course with a single SCO. Minimal customization is included to allow debugging, posting data and retrieving data. See the Configuration Properties for a complete list of customization options.

- 1. Extract the SSLA zip file to a location where you are allowed to make changes. Note: For Windows users make sure you have administrative rights on the directory you choose.
- 2. Go to the top *ssla* folder. Open the secondary *ssla* folder.
- 3. Create a new JavaScript file called *config\_override.js* in the *ssla* folder. Add the following text to the new file.

```
var sslaConfig = {
  openContentIn: "inline",
  autoLaunchFirstSco: false,
  singleScoView: ""
};
```
This custom configuration has basic settings to the SCO from automatically launching, displaying the course within the browser, and display the default content window. For an actual course set and get properties would be added to this configuration file.

The last two properties that need to be added to the custom configuration are get and set files. Below *singleScoView* add *getDataUrl* and *setDataUrl.* The values for these properties need to be your get and set files. Your get and set files must be created in the language of your server. The example code below shows *getDataUrl* and *setDataUrl* with values *get.php and set.php* respectively.

```
var sslaConfig = {
  openContentIn: "inline",
  autoLaunchFirstSco: false,
```

```
singleScoView: "",
  setDataUrl: "../install/examples/php/set.php",
  getDataUrl: "../install/examples/php/get.php"
};
```
4. This step is optional. If you want your SCOs located in a specific place add a *courseDirectory* value to *config\_override.js*. For example:

```
var sslaConfig = {
  ...
  courseDirectory: "/my_courses"
}
```
Keep in mind that omitting the "/" from the *courseDirectory* value will automatically append the *courseBaseHtmlPath* value to the beginning of the path.

- 5. Save the changes to *config\_override.js*.
- 6. Open the directory specified in *courseDirectory* in *config\_override.js* or the directory where you unzip your SCORM packages. See the section on the Courses Directory for more information. Add your SCO folder.
- 7. Now that you have modified the configuration file to point to your server (*getDataUrl*, *setDataUrl*) you will need to create pages that can accept web service calls from SSLA. In the above example SSLA would send the data to a page in the local directory called "set.php" and when SSLA needs data it will request it from "get.php". Your files will probably have different names. Example get.php and set.php files are provided under *Code Examples*. An example of the data sent by SSLA can be found under *POST Data Block*.
- 8. Your *setDataUrl* end point will need to be able to accomplish the following minimal tasks:
	- a. Select a record from the database
		- i. If that record exists then update it. If it does not exist then create it.
	- b. Write the SSLA JSON data for that record into the table
- 9. Your *getDataUrl* end point will need to be able to accomplish the following minimal tasks:
	- a. Select a record from the database
	- b. Read the SSLA JSON data for that record
	- c. Return that data back to SSLA
- 10.Create a URL to launch your particular piece of content. This step explains the basics of a query string creation. The following example shows a breakdown of the values in the string.

player.htm?courseId=1&studentName=Caudill,Brian&studentId=1&courseDirectory=courses/SS LA\_tryout) The query string breaks down as follows

- a. *player.htm* the launch file for SSLA, do not modify
- b. *courseId* your LMS's identifier for the course you are launching
- c. *studentName* the name of the student that is launching this course (Last Name, First Name)
- d. *studentId* the identifier for the student that is launching this course
- e. *courseDirectory* a directory on the server that is accessible by SSLA that contains the unzipped SCORM package so that the SSLA can read the imsmanifest and launch the course

# About the Application File Structure

<span id="page-10-3"></span>This section covers the folder structure and different application files.

#### Courses Directory

<span id="page-10-2"></span>For the purposes of this documentation the *courses directory* refers to the *courseDirectory* value. The *courseDirectory* value is set up either in the URL or in config override.js. This value points to the directory you unzip your SCORM packages to. The *courses directory* contains any course directories the user adds there. Figure E below demonstrates that multiple courses can be placed in the *courses directory*.

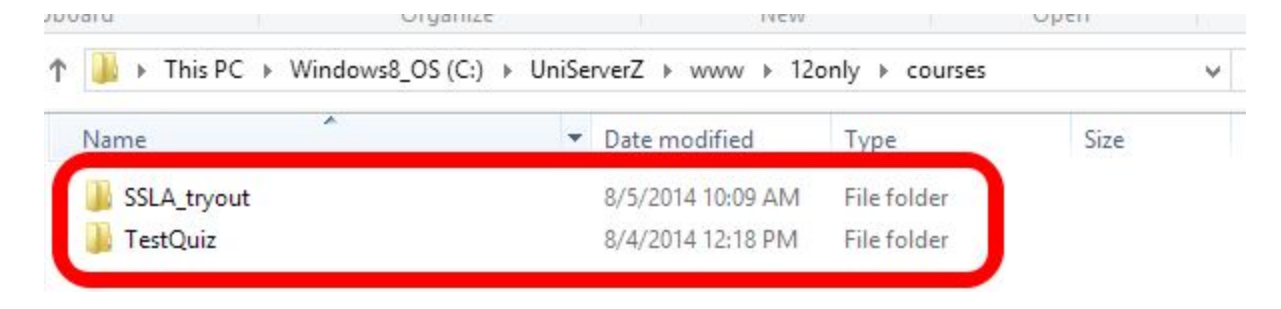

Figure E. Courses directory example

#### Manifest File

<span id="page-10-1"></span><span id="page-10-0"></span>The top level user course folder must contain the file *imsmanifest.xml.* This file is supplied by the user and varies based on the individual course. Figure F shows the location of the *imsmanifest.xml* file for the example SSLA course.

| <b>PLANT</b> LIP                                                       |                    |             |      |
|------------------------------------------------------------------------|--------------------|-------------|------|
| « Windows8_OS (C:) > UniServerZ > www > 12only > courses > SSLA_tryout |                    |             | Ÿ    |
| Name                                                                   | Date modified      | Type        | Size |
| data                                                                   | 8/4/2014 10:29 AM  | File folder |      |
| Ims                                                                    | 8/4/2014 10:29 AM  | File folder |      |
| almost                                                                 | 0/1/20111200001    | Eilafaldar  |      |
| imsmanifest.xml                                                        | 7/28/2014 12:02 PM | XML File    | 6 KB |
| imsmd rootvip2pl.xsd                                                   | 772872014 T2:02 PM | <b>File</b> |      |

<span id="page-11-1"></span><span id="page-11-0"></span>Figure F. Manifest file location example

#### Customizable Files

A few of the SSLA files can be customized to fit a particular look and feel for the SSLA window. The customizable files will not interfere with the look of a particular course. These files are *config\_override.js*, *player.htm* and *interface.css*. The *config\_override.js* file allows the user to set public configuration properties. Details about this file are covered in *Course Setup* and *Configuration Properties*. The *player.htm* file can be edited to change the html or add new CSS style changes. The *interface.css* file can be edited to change the style for your SSLA window. Figure G below shows the location for each of these customizable files.

The only restrictions apply to player.htm. There are a few items that must exist even if you choose to hide those items. The required items are listed below:

- 1) id="frame-here"
- 2) id="toc"
- 3) The navigation buttons
- 4) The body onload/onbeforeunload functions.

| ×<br>Name                                                               | Date modified              | Type                     | Size       |  |
|-------------------------------------------------------------------------|----------------------------|--------------------------|------------|--|
| images                                                                  | 8/4/2014 10:29 AM          | File folder              |            |  |
| js.                                                                     | 8/4/2014 10:29 AM          | File folder              |            |  |
| player-aicc                                                             | 8/4/2014 10:29 AM          | File folder              |            |  |
| style                                                                   | 8/4/2014 10:29 AM          | File folder              |            |  |
| blank.htm                                                               | 7/28/2014 12:02 PM         | Firefox HTML Doc         | 1 KB       |  |
| blank_unloading.htm                                                     | 7/28/2014 12:02 PM         | Firefox HTML Doc         | 1 KB       |  |
| certificate.htm                                                         | 7/28/2014 12:02 PM         | Firefox HTML Doc<br>1 KB |            |  |
| config_override.adl.js                                                  | 7/28/2014 12:02 PM         | JS File                  | 1 KB       |  |
| Config override example is                                              | 7/28/2014 12:02 PM         | $IS$ File                | $1$ KR     |  |
| config_override.js                                                      | 8/4/2014 10:24 AM          | JS File                  | 1 KB       |  |
| comit coveride, se                                                      | <b>8/1/2014 11:31 AIVE</b> | $J\bar{D}\sim F\bar{H}P$ | <b>TKB</b> |  |
| launch.htm                                                              | 7/28/2014 12:02 PM         | Firefox HTML Doc<br>1 KB |            |  |
| mcCourabland htm                                                        | 1/20/2014 12:02 BM         | Firston UTML Doc         | 1VD        |  |
| player.htm                                                              | 7/28/2014 12:02 PM         | Firefox HTML Doc         |            |  |
| statementLog.htm                                                        | 7/28/2014 12:02 PM         | Firefox HTML Doc         | 2 KB       |  |
| > This PC > Windows8_OS (C:) > UniServerZ > www > 12only > ssla > style |                            |                          |            |  |
| ┻<br>Name                                                               | Date modified              | Type                     | Size       |  |
| interface.css                                                           | 7/28/2014 12:02 PM         | CSS File                 | 2 KB       |  |

Figure G. Customizable file locations

#### Placing Your Content on a Different Domain

<span id="page-14-0"></span>By default, SSLA must live on the same domain as the content itself. There are two options which allow the content to exist on a domain separate from the LMS. The first solution requires that SSLA be placed on the content domain while the configurable endpoints point to the LMS. The second solution requires the use of another JCA software solution, *SCORM 4 Cross Domain*. Each solution is furthered explained below.

To implement the first solution place SSLA on the content domain. Configure the endpoints *SetDataUrl* and *GetDataUrl* so that they point to the LMS. To ensure that cross-domain AJAX POSTs can be made successfully CORS needs to be implemented correctly on the LMS domain. While his solution is only guaranteed to work in IE9 and up, it will most likely work for other browsers that are reasonably aged.

The second solution requires the use of *SCORM 4 Cross Domain*. Use *SCORM 4 Cross Domain* to place a stub package on SSLA on the LMS. The stub package can communicate with the cross-domain adapter located on the content domain and can proxy the SCORM commands. *SCORM 4 Cross Domain* is the better option if CORS support cannot be added to the LMS or CORS cannot support the browsers for this particular setup.

## Code Examples

<span id="page-15-0"></span>The following code examples are provided to elaborate on certain topics. They are not intended for greater user as production code. It is important that you, as the user, ensure any customized code that you use with SSLA meets your own security standards.

This example shows a PHP application writing to a MySQL database, with a table named scorm data that has a two column primary key on (student id, activity id).

#### get.php

```
<?PHP
   mysql_connect("localhost", "root", "<your_password>") or die( "Could not
                  connect: " . mysql error());
   mysql_select_db("ssla_source");
    $activityId = mysq1\_real\_escape\_string($ POST['activityId']);
    $studentId = mysql real escape string($ POST['studentId']);
    $sql = "SELECT data block FROM scorm data WHERE student id =
'".$studentId."' AND activity id = '".$activityId."'";
    $result = mysql_query($sql);
    $row = mysql_fetch_row($result);
    echo($row[0]);
?>
```
#### set.php

```
<?PHP
    mysql_connect("localhost", "root", "<your_password>") or die("Could not
                   connect: " . mysql error());
    mysql_select_db("ssla_source");
    $data = mysql\_real\_escape\_string($ POST['data']);
    $activityId = mysql real escape string($ POST['activityId']);
    $studentId = mysql_real_escape_string($_POST['studentId']);
    \text{Squery} = \text{""};
    $sql = "REPLACE INTO scorm_data (
                   student id, activity id, data block, created, updated)
                   VALUES ('".$studentId."','".$activityId."',
                   '".$data."',NOW(),NOW())";
?>
```
#### POST Data Block

<span id="page-16-0"></span>In order for SSLA to work properly you must store and return JSON statements. Below is an example POST data block produced by SSLA. The block below contains information about the SCO Simple\_SCORM\_Packager\_Tutorial\_SCO and marks the status of the SCO as incomplete.

{

"status":"incomplete",

"sessionTime":"",

"currentSco":"Simple\_SCORM\_Packager\_Tutorial\_SCO",

"scos":{

"Simple\_SCORM\_Packager\_Tutorial\_SCO":{

"status":"incomplete",

"score":"",

"sessionTime":"-1",

"data":{

"cmi.core.lesson\_status":"incomplete",

"cmi.suspend\_data":"",

"cmi.core.lesson\_location":"",

"cmi.core.total\_time":"0000:00:00",

"cmi.core.entry":"ab-initio",

"cmi.core.score.raw":"",

"cmi.core.score.min":"",

"cmi.core.score.max":"",

"cmi.comments":"", "cmi.comments\_from\_lms":"No comment", "cmi.student\_preference.audio":"", "cmi.student\_preference.language":"", "cmi.student\_preference.speed":"", "cmi.student\_preference.text":"", "cmi.core.student\_name":"Student", "cmi.core.student\_id":"1", "cmi.launch\_data":"", "cmi.student\_data.mastery\_score":"", "cmi.student\_data.max\_time\_allowed":"", "cmi.student\_data.time\_limit\_action":"", "cmi.core.credit":"credit", "cmi.core.lesson\_mode":"normal", "cmi.interactions.\_count":0, "cmi.objectives.\_count":0, "cmi.core.mode":"normal", "cmi.core.exit":"suspend", "cmi.core.session\_time":"0000:00:00.23"

}

}

}

<span id="page-17-0"></span>}

## Configuration Properties

The configuration properties allow for further customization of the SSLA. This document only includes public properties that are available to the end user. These properties can be added to config\_override.js. For an explanation of how to create and use config\_override.js see *Course Setup*.

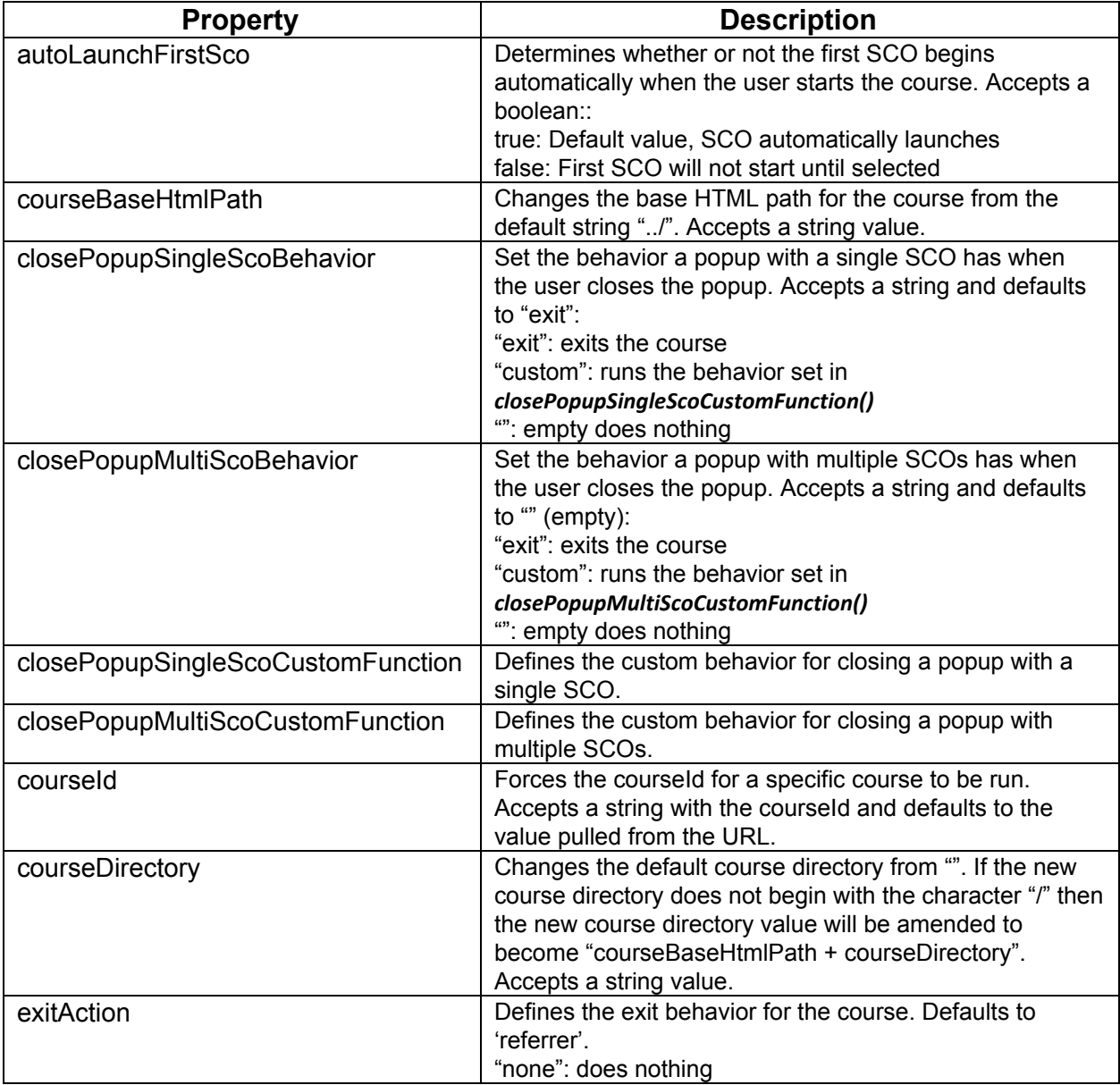

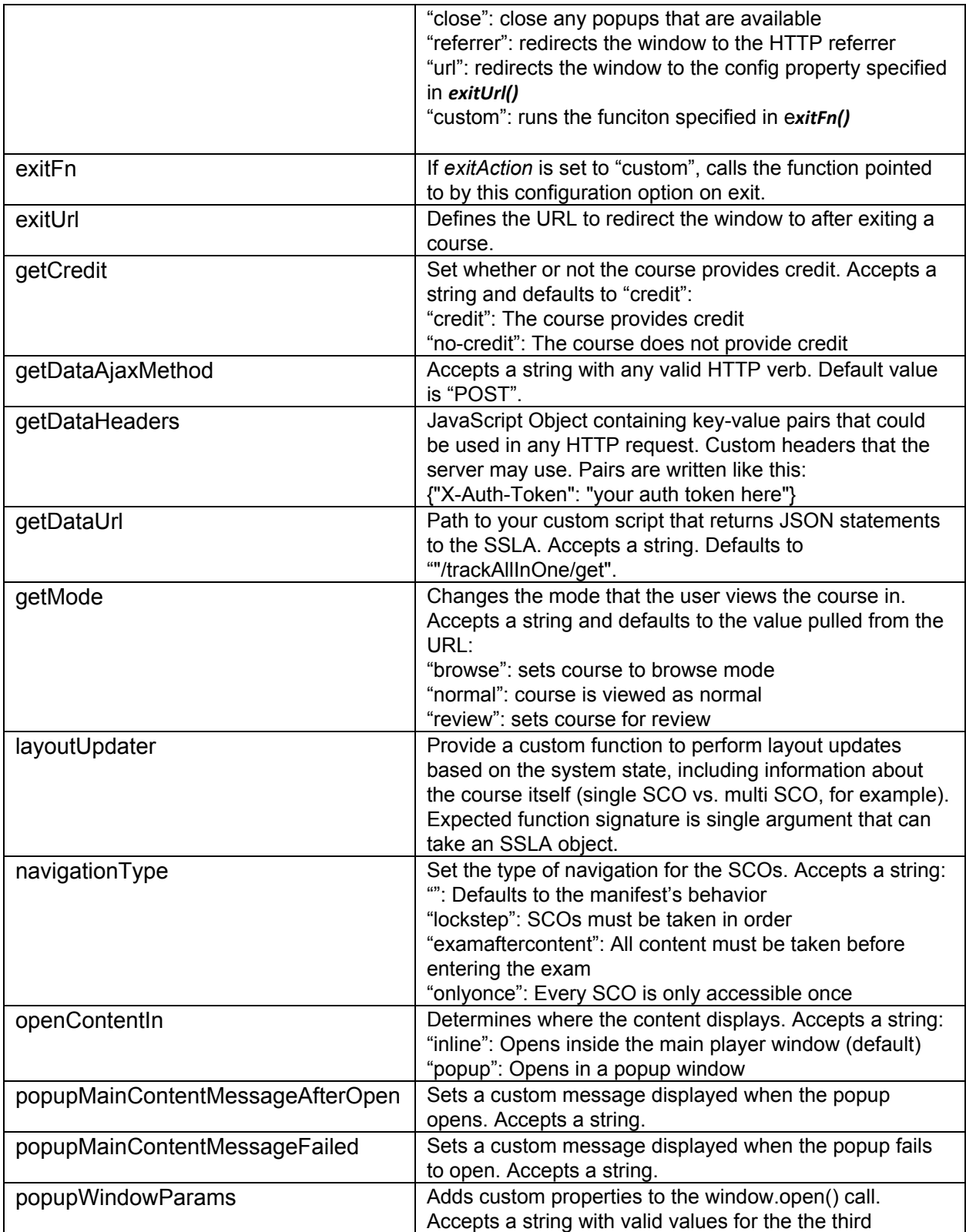

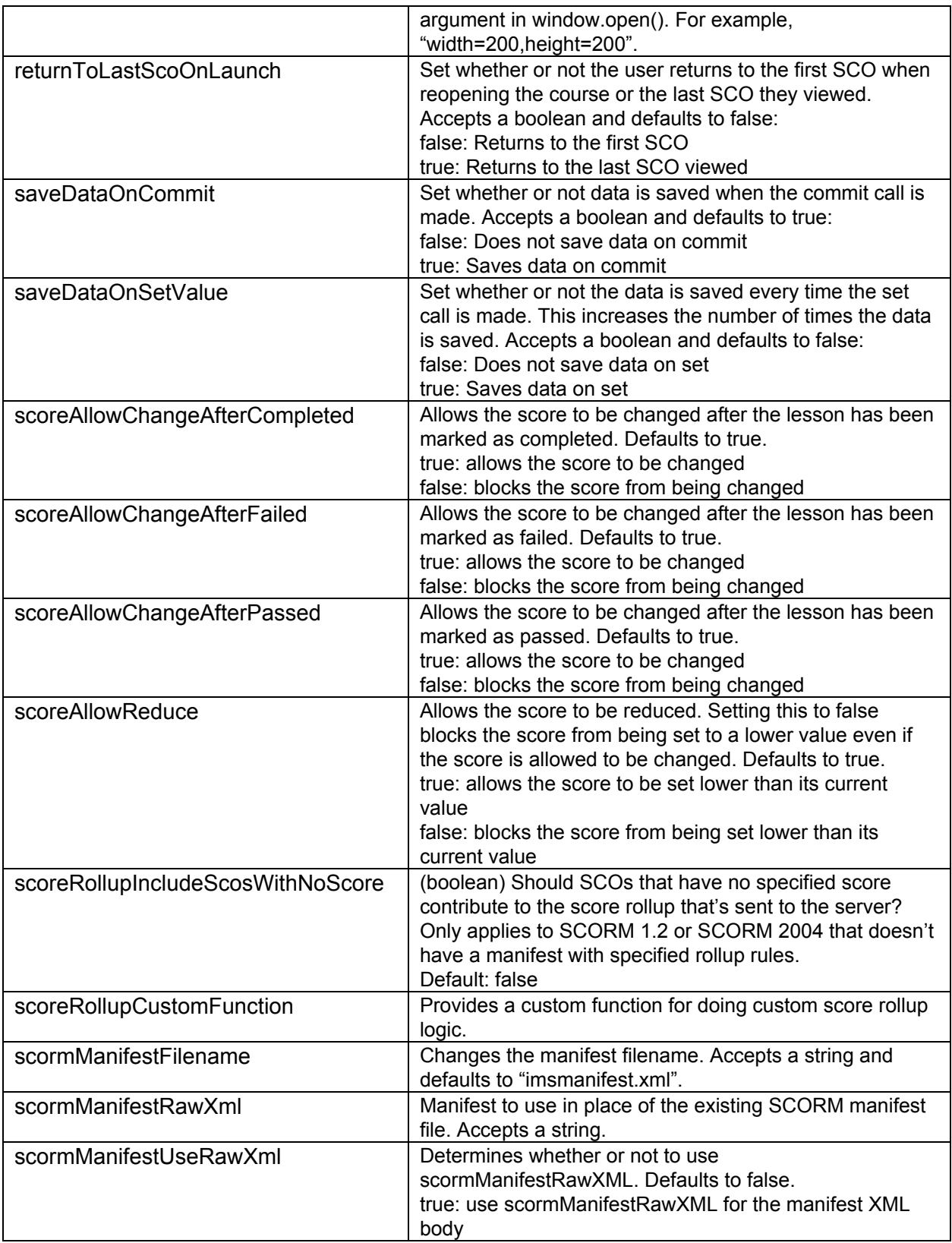

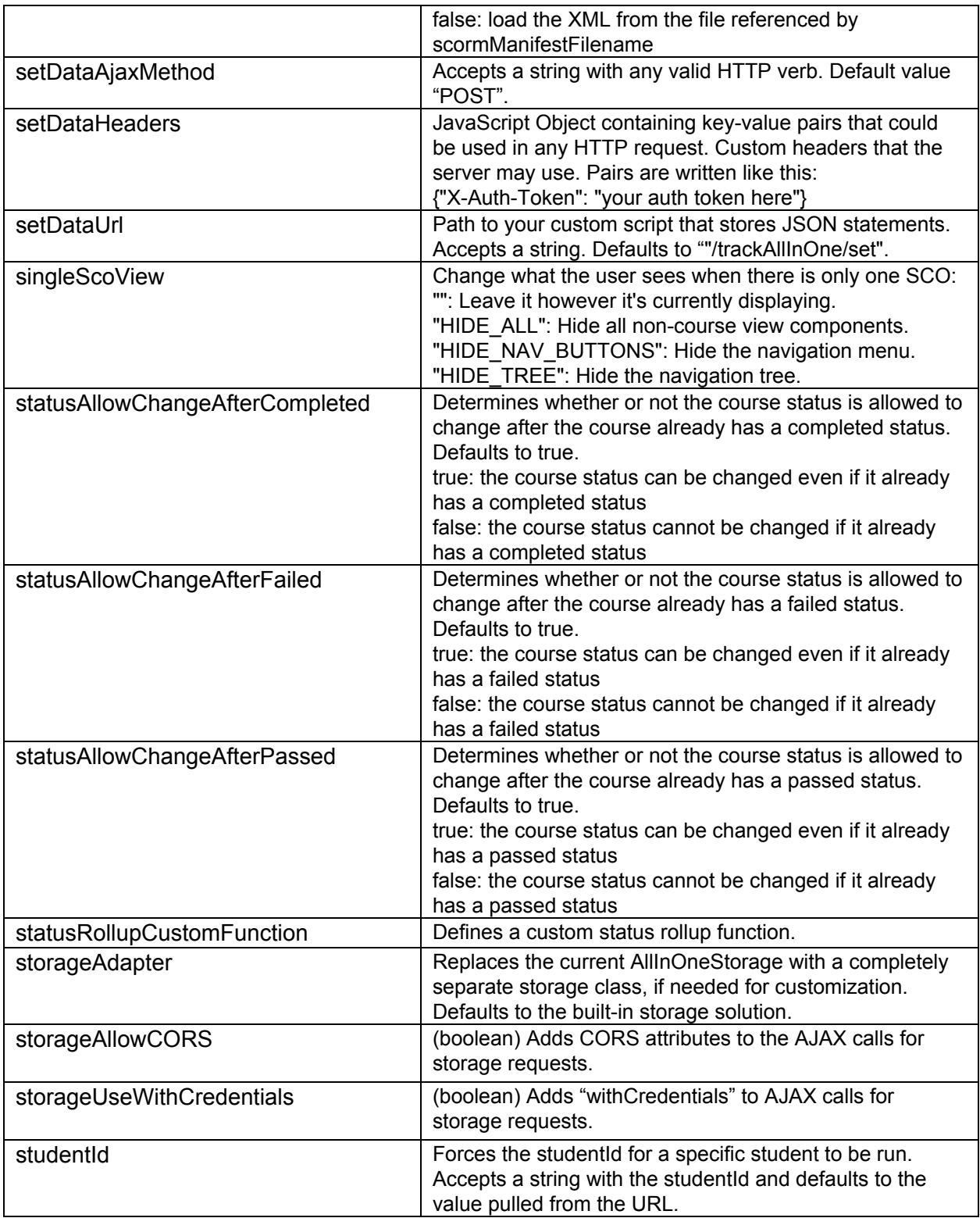

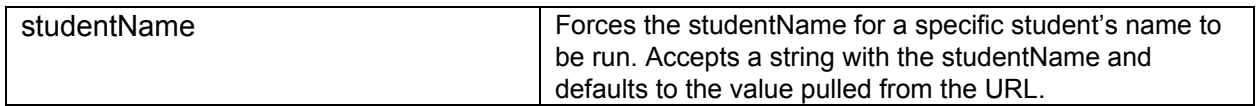

# FAQ

**Q:** Is SSLA a client-side JavaScript run-time environment for SCORM packages?

**A:** Yes.

**Q:** Do I embed the provided SSLA artifacts (ssla.min.js, 3rd.js, ...) in the page that starts the SCORM session (e.g. Launch.htm)?

**A:** Yes. You'll need to preserve the HTML artifacts as-named from player.htm distributed with the SSLA package, but you can add and change whatever you want beyond that.

**Q:** The adapter requires JQuery and I have to resolve that dependency, right?

**A:** The adapter does not require JQuery. Everything it requires is already bundled in 3rd.js.

**Q:** Does SSLA send Ajax calls to the server?

**A:** Yes.

**Q:** Does GET fetch the user's entries out of an existing SCORM session?

**A:** Yes.

**Q:** Does SET post the user's current SCORM session? How often (per user session) does this happen?

**A:** Yes. Whenever the SCORM content calls the API function "LMSCommit()". We have no control of this, it happens based on the way the content is constructed. It also calls when the course is being exited and/or the browser window is being closed.

**Q:** Are the URLs for GET/SET customizable in the config override.js properties *setDataURL* and *getDataUrl*?

**A:** Yes.